# NOESIS Help Desk System

#### Quick guide: Approving an eForm

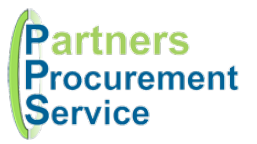

### Introduction

This quick guide provides a one page reference to users of the NOESIS system on how action an electronic form that has been sent for approval. This guide is intended to be a high-level quick reference rather than an exhaustive explanation of how the system works.

Electronic Forms (eForms) have been developed to digitise and automate various processes. Colleagues will complete forms. And submit them. The form response will then follow a series of predefined workflow steps including approvals before being processed. As an approver, you will be notified by email when a response requires your review. On that email, you will find a series of buttons that will launch the application and enable you to perform the selected action.

### **Steps**

- 1. When you receive an email to approve, select the appropriate button (view response, approve, reject, forward etc)
- 2. Log in to NOESIS at https://nhspps.uk using your username and password
- 3. Depending on the button you selected, an action box may appear for you to apply the action
- 4. Some questions and sections have some inline help which can be viewed by clicking on the blue question mark icon
- 5. Once you have reviewed all relevant questions, open the toolbox on the right and click the appropriate action button (Approve, Reject, Add Comment etc)
- 6. Enter any associated comments in the popup screen and click the action button
- 7. Your action will be recorded and the form will move on to the next step in the workflow
- 8. If you have chosen to reject or add a comment, the responder will receive a notification and can edit, resubmit or add their own comment as part of a discussion

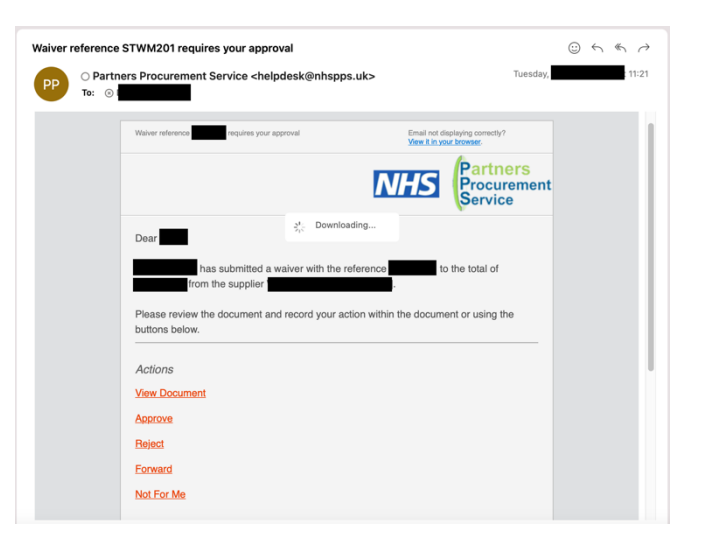

The toolbox contains several functions to help you manage your approval decision:

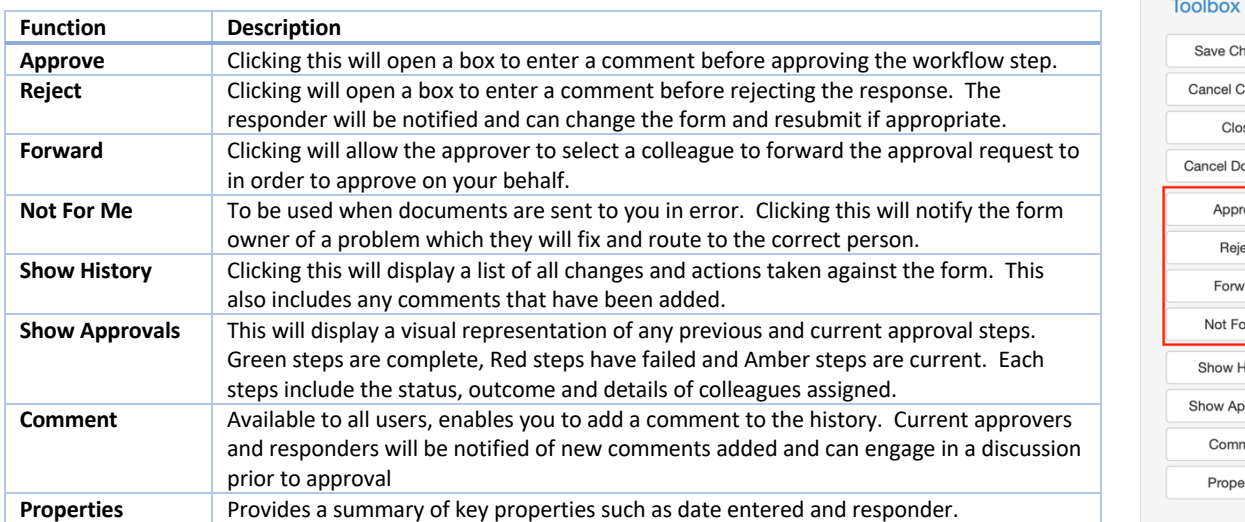

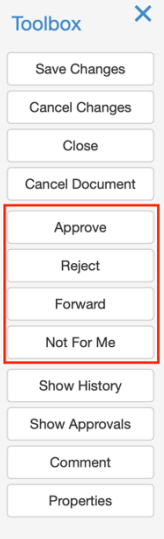

## Getting Help

If you experience any problems, you can log a call with the PPS help desk either online at http://nhspps.uk or by calling 020 3322 1935.

North Middlesex University Hospital NHS

*Partners Procurement Service is a collaborative partnership between:* 

Moorfields Eve Hospital NHS

Royal Free London **NHS** NHS

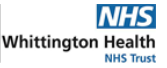